# Sx500シリーズスタッカブルスイッチのPower over Ethernet(PoE)プロパティ

### 目的 Ī

Power over Ethernet(PoE)は、PoEベースのデバイスで使用できる機能で、ネットワークト ラフィックの干渉を受けずに、銅ケーブルを介して接続された受電デバイス(PD)に電力を供 給します。「PoEプロパティ」ページでは、ポート制限またはクラス制限PoEモードを選択 でき、生成するPoEトラップを指定できます。PDが実際に接続され、電力を消費する場合 は、許容される最大電力よりも大幅に少ない電力を消費する可能性があります。電源が投入 されたデバイスが破損していないことを確認するために、電源オンのリブート、初期化、ま たはシステム設定が行われると、出力電力が無効になります。

このドキュメントの目的は、PoEプロパティを設定し、Sx500シリーズスタッカブルスイッ チのPoE情報を提供することです。

### 該当するデバイス Ī

・ Sx500シリーズスタッカブルスイッチ

#### [Software Version] Ì

•1.3.0.62

## PoEプロパティの設定

ステップ1:Web設定ユーティリティにログインし、[Port Management] > [PoE] > [Properties]を選択します。[PoEのプロパティ]ページが開きます。

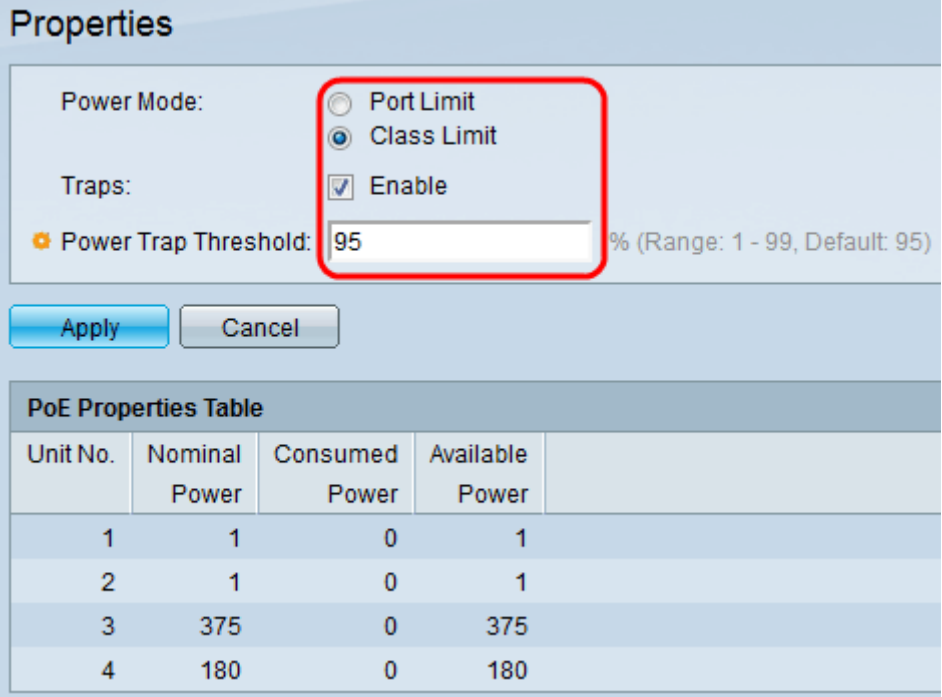

ステップ2:[Power Mode]フィールドで、PoEスイッチの目的の電源モードに対応するオプシ ョンボタンをクリックします。

・ポート制限:各ポートの最大電力制限は、ユーザによって設定されます。

・クラス制限:ポートあたりの最大電力制限は、分類ステージで発生するデバイスのクラ スによって決まります。この段階では、PDがクラスを指定します。これは、PDが消費す る最大電力量です。このコマンドはデフォルトで有効になっています。

ステップ3:トラップを有効にするには、[Traps]フィールドの[Enable]チェックボックスを オンにします。トラップが有効になっている場合は、SNMPを有効にし、少なくとも1つの SNMP通知受信者を設定する必要があります。デフォルトでは、オンになっています。 SNMPトラップの設定の詳細については、「Sx500シリーズスタッカブルスイッチでの SNMPトラップ設定の設定」を参照してください。

ステップ4:[Power Trap Threshold]フィールドに、電力制限に対するパーセンテージで表し た使用しきい値を入力します。電力がこの値を超えると、アラームが開始されます。デフォ ルト値は 95 です。

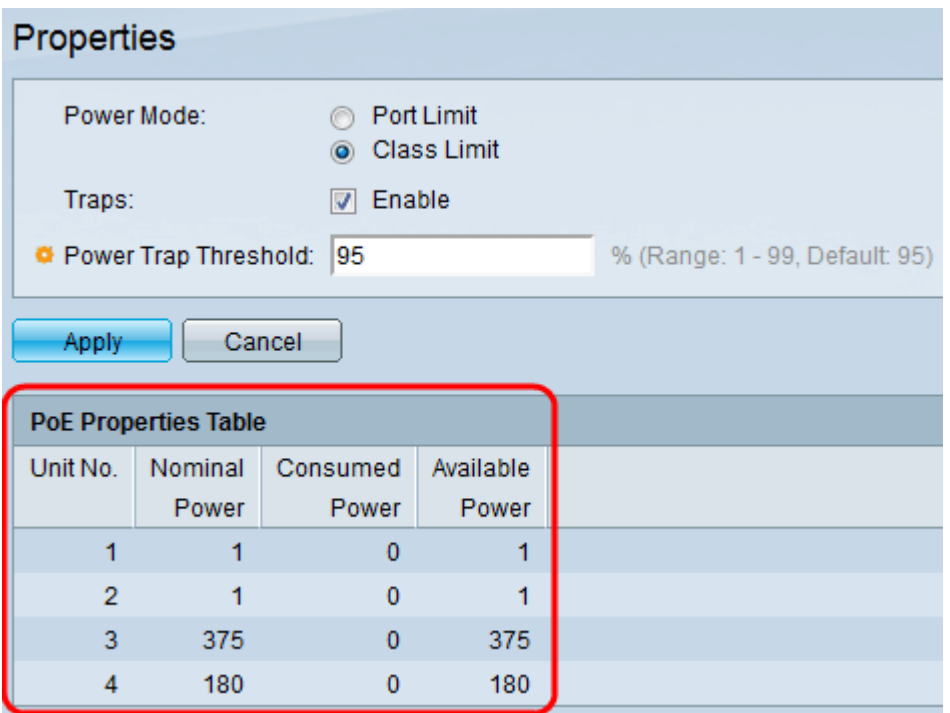

PoEプロパティテーブルには、各デバイスまたはスタックのすべてのユニットのカウンタが 表示されます。

- ・ユニット番号 スイッチスタック内のユニットを表します。
- ・公称電力:スイッチが接続されているすべてのPDに供給できる合計電力。
- ・消費電力量:PoEポートで現在使用されている電力量。
- ・使用可能電力:公称電力(消費電力)。

ステップ5:[Apply]をクリックして変更を保存します。